# SiMP LED **電球**

クイック スタート ガイド LED-02-SW

SIMPNIC

#### 1. 本パッケージの内容

2. 導入方法

#### 2.1 事前準備

2.2 取り付け及び電源投入

2.3 ペアリング

2.4 初期化

3. FAQ (よくある質問)

4. サポート情報

**1. 本パッケージの内容**

SiMP LED 電球 (Wi-Fi 対応 , 10W, RGBW)

クイック スタート ガイド(本紙)

製品保証カード

\* SiMP LED 電球の使用には SiMPNiC SiMP キーパ ー ( ゲートウェイ ) が必要です。SiMPNiC SiMP キーパーをお持ちでない場合は、SiMPNiC スタ ーターキット若しくは SiMP キーパーを別途お買 い求めください。

**2. 導入方法**

#### **2.1 事前準備**

事前に SiMPNiC アプリをスマートフォンにインス トールし、SiMPNiC SiMP キーパーの設定をお済ま せください。

SiMP LED 電球は SiMPNiC SiMP キーパーと 通信して動作します。SiMPNiC スマート・ ホームキットのクイック スタート ガイド若 しくは SiMPNiC アプリのチュートリアルに 従って SiMP キーパーを設定してください。

まだ SiMPNiC アプリをお持ちでない方は、 下の QR コードを読み取って APP Store (iOS) または Google Play ( アンドロイド ) から入手してください。

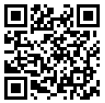

#### **2.2 取り付け及び電源投入**

SiMP LED 電球を E26 または E27 型電球ソケット にねじ込む。

SiMP LED 電球をソケットにねじ込むと、 約 4 分間点滅します。点滅中はペアリン グが可能です。もし SiMP LED 電球が点滅 しない場合は、既にペアリング済みか初期 化が必要です。初期化が必要な場合は、 2.4 初期化の項を参照してください。

#### **2.3 ペアリング**

SiMPNiC App アプリを使って、SiMP LED 電球と SiMP キーパーをペアリングする。

\* SiMP LED 電球がスターターキットに同梱され ていた場合は、ペアリング済みですので、 SiMPNiC アプリの部屋 (ROOM) の画面に表示さ れます。

- ① SiMPNiC アプリをインストールしたスマート フォンがご自宅の 2.4GHz Wi-Fi ルータに接続 していることを確認してください。
- ② SiMPNiC アプリを起動します。
- ③ 画面下部にあるナビゲーションバーの部屋 (ROOM) をタップします。
- ④ 画面右上の〈+〉をタップします。
- ⑤〈SiMP LED 電球〉をタップします。
- ⑥ SiMP キーパーから 2 回ビープ音がなり検索が始 まります。検索には約 45 秒かかります。 ( 検索中に SiMP LED 電球が点滅していることを 確認してください)検索が終了すると画面に SiMP LED 電球が表示されます。
- ⑦ もし検索で見つからなかった場合は、再度検索 してください。

#### **2.4 初期化**

初期化するには SiMP LED 電球が点灯し ている時に 表早く 3 回取り外しと取り付 けを行ってください。 ( 点灯 → 消灯 → 点 灯 → 消灯 → 点灯 ) 約 5 秒ほどしますと約 4 分間点滅します。点滅している間にペア リングを行ってください。

#### **注意 :**

初期化によって設定情報が消去され、再度 ペアリングを行うまで SiMPNiC アプリか ら操作できなくなります。初期化は動作に 問題がある場合や SiMP キーパーから登録 を解除する必要がある場合にのみ実施して ください。

## **3. FAQ(よくある質問)**

- **Q:** SiMP LED 電球が点灯しません。 **A:** SiMP LED 電球を初期化し SiMP キーパーとペアリングしてください。
- **Q:** SiMP LED 電球を検索しても見つかり ません。
- **A:** 検索中に SiMP LED 電球が点滅してい るか確認してください。点滅していな い場合は初期化して再度ペアリングを 行ってください。
- **Q:** SiMP キーパーとペアリングが成功した どうかはどうやって確認できますか。
- **A:** ペアリングが成功したら、検索で見つ かったデバイスリストに表示されます。

### **4. サポート情報**

より詳しい商品情報や FAQ, 使い方は以下 のサイトを参照ください。

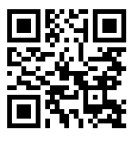

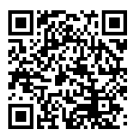

Youtube Facebook page

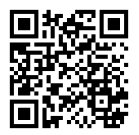

### support.jp@simpnic.com

または以下のアドレスにメールでご連絡ください。

Ver. 201910